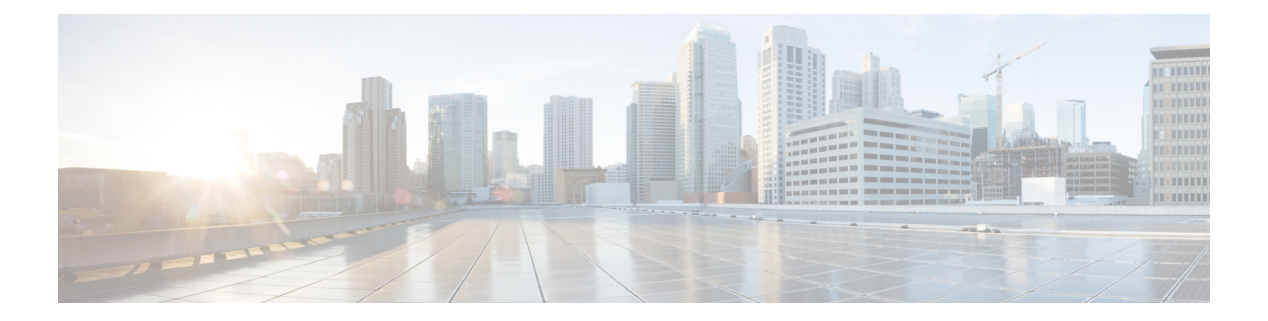

## はじめに

このセクションでは、Cisco Crosswork Change Automation and Health Insights ダッシュボードの 主要なワークフローと概要を示します。

- 使用する前に (1 ページ)
- ワークフロー 1:ネットワークビューの構成 (2 ページ)
- •ワークフロー2:主要業績評価指標のモニター (2ページ)
- ワークフロー 3:クローズドループの自動化 (3 ページ)
- ワークフロー 4:プレイブックのスケジュール (5 ページ)
- ワークフロー 5: カスタム KPI の開発 (5ページ)
- ワークフロー 6:カスタムプレイブックの開発 (7 ページ)

## 使用する前に

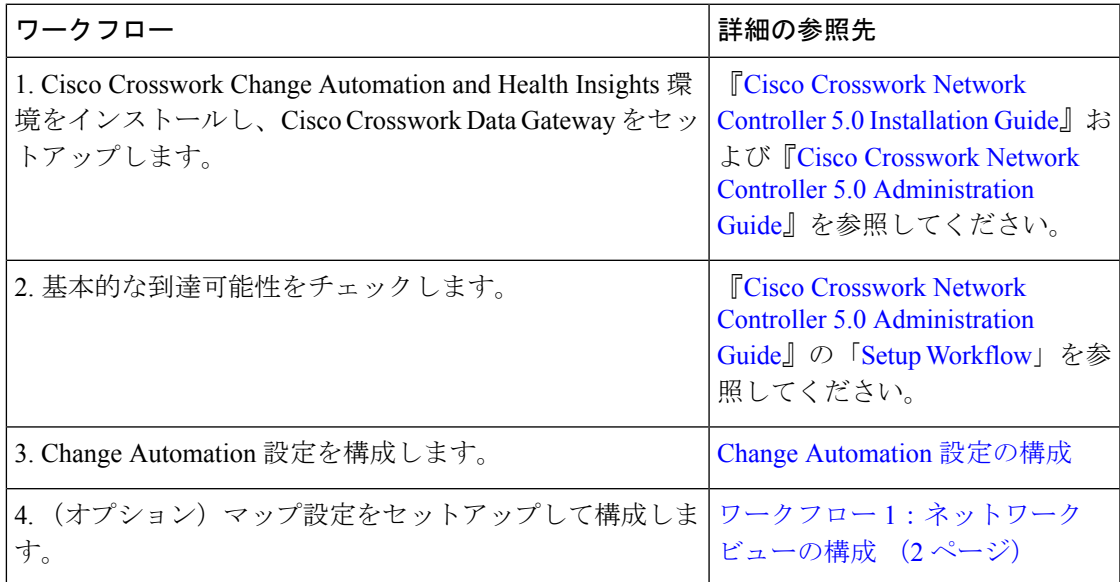

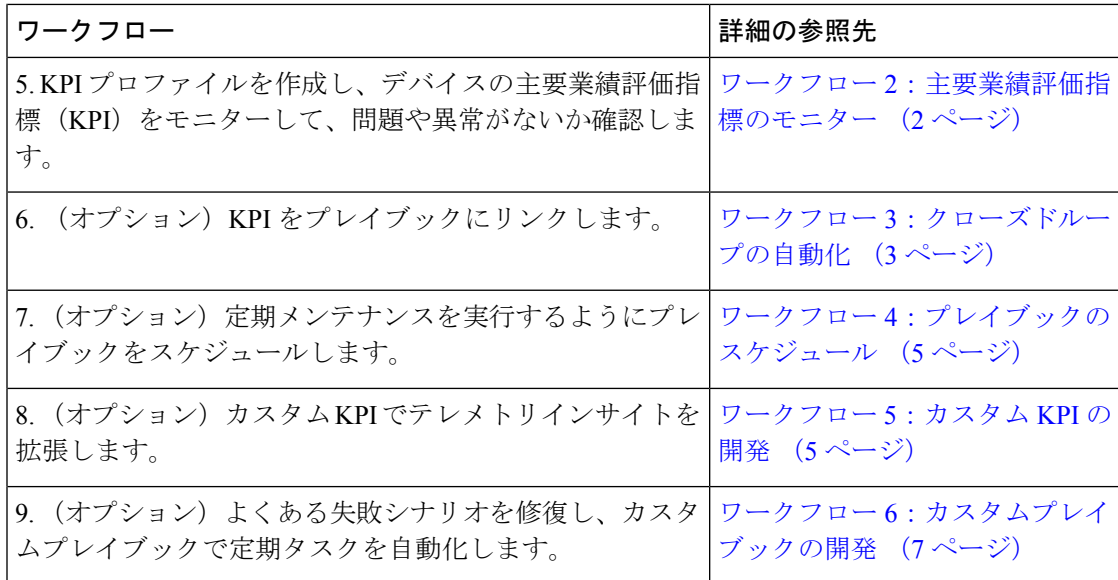

#### ワークフロー **1**:ネットワークビューの構成

次のワークフローでは、Cisco Crosswork Change Automation and Health Insights でマップ表示設 定を構成する手順について説明します。

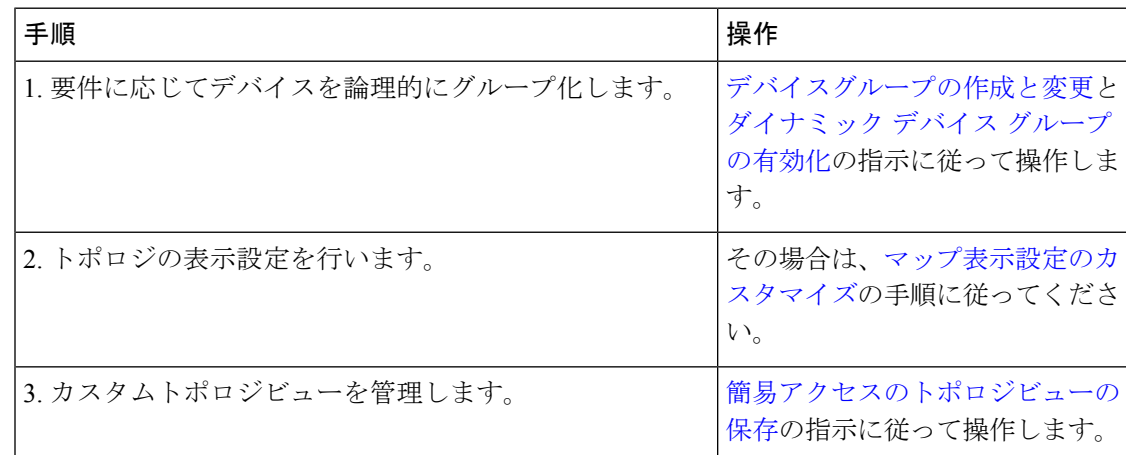

#### ワークフロー **2**:主要業績評価指標のモニター

初期設定が完了したら、Cisco Crosswork Health Insights を使用して、KPI プロファイルを利用 したデバイスパフォーマンスのモニターを開始します。

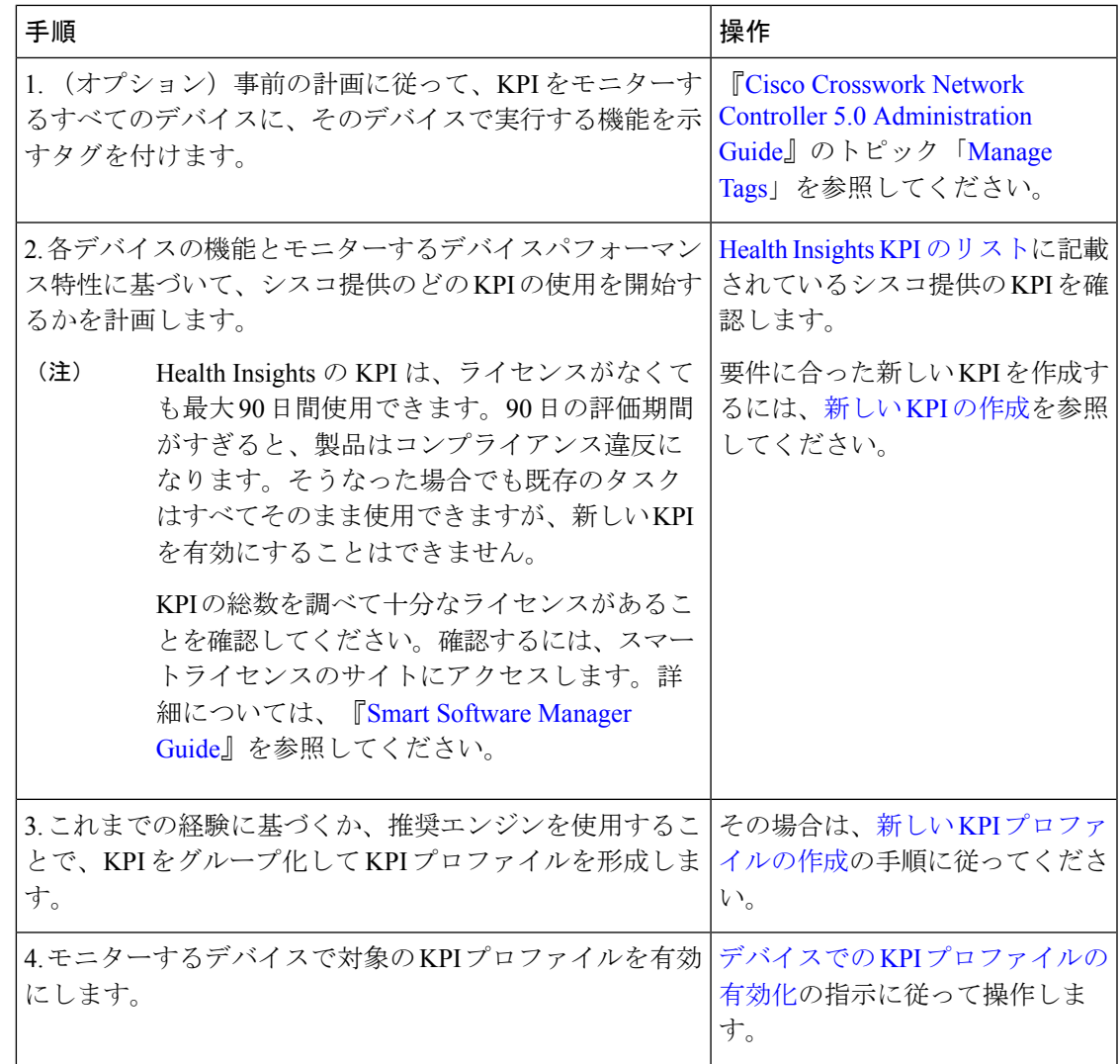

### ワークフロー **3**:クローズドループの自動化

次ワークフローでは、KPI によってネットワークでパフォーマンスの課題が検出された場合 に、その対策として Cisco Crosswork Change Automation から Cisco Crosswork Health Insights を 使用して修復プレイブックを実行するときに従うべき手順について説明します。修復プレイ ブックでは、次のことを行うことができます。

- KPIにリンクし、プレイブックを実行して修復を容易にするようにオペレータに警告しま す。
- KPI にリンクし、オペレータが介入しない自動実行を選択します。

 $\overline{\phantom{a}}$ 

I

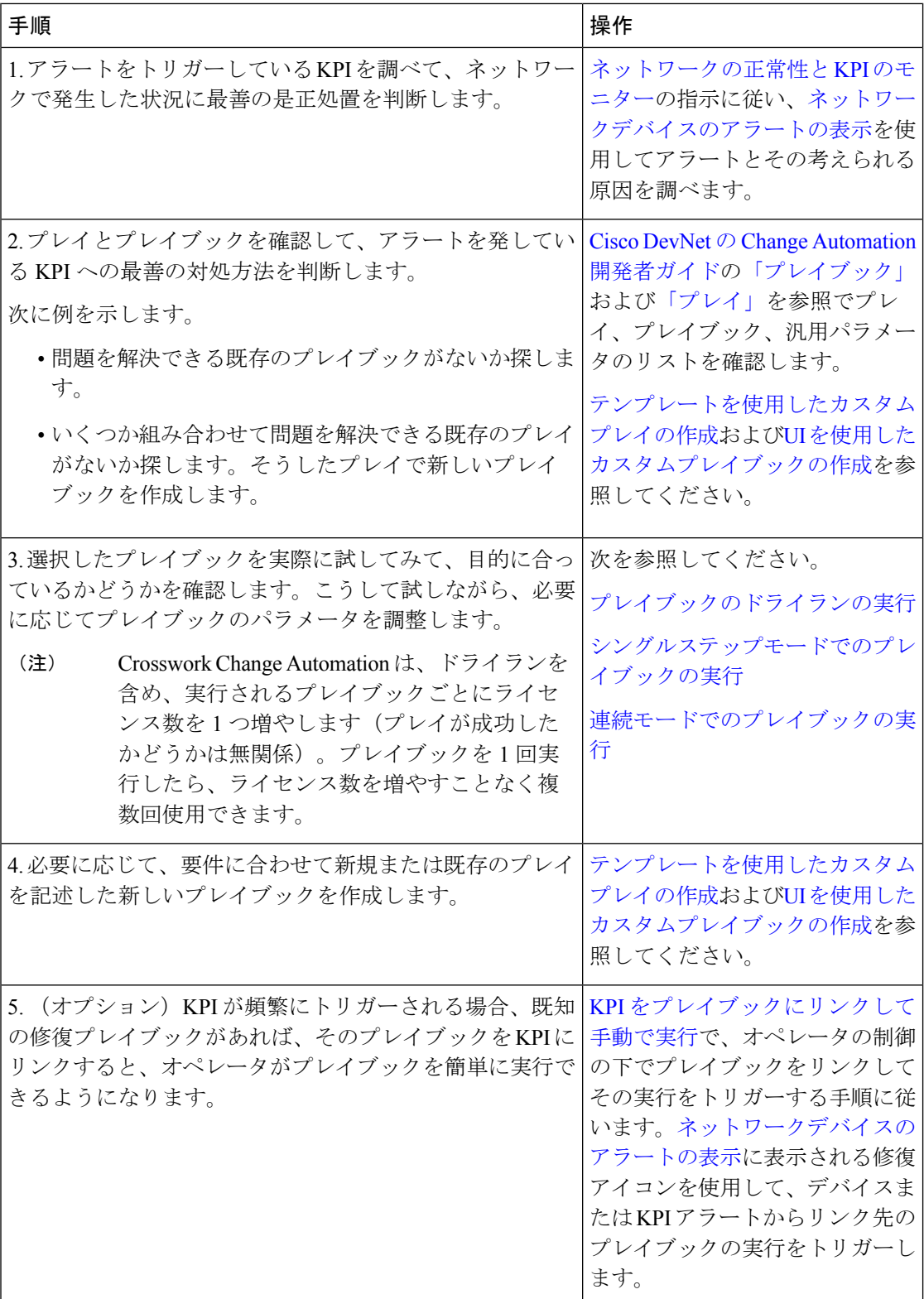

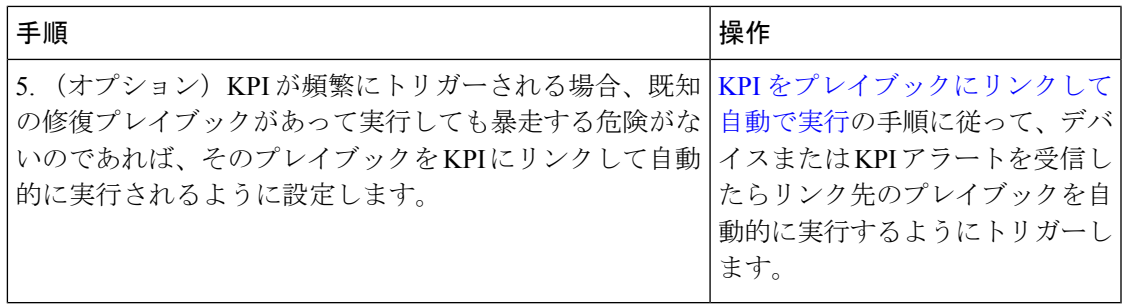

### ワークフロー **4**:プレイブックのスケジュール

次のワークフローでは、Cisco Crosswork Change Automation を使用して、ネットワークの定期 保守を自動化し、定期変更が毎回正しく完了するようにするときに従うべき手順について説明 します。

このワークフローを適用できるのは、Change Automation 設定でスケジュールが有効になって いる場合だけです。詳細については、Change [Automation](cisco-crosswork-change-automation-and-health-insights-5-0-user-guide_chapter4.pdf#nameddest=unique_9) 設定の構成を参照してください。 (注)

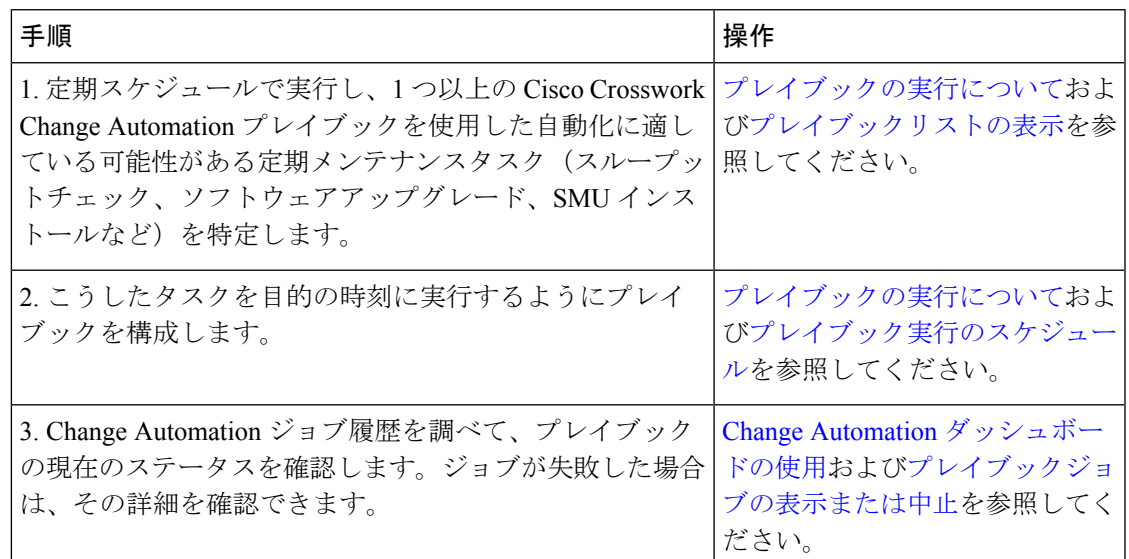

#### ワークフロー **5**:カスタム **KPI** の開発

次のワークフローでは、特別なニーズに合わせて Cisco Crosswork Health Insights カスタム KPI を開発するかどうかを検討するときに従うべき手順と、開発することにした場合の進め方につ いて説明します。

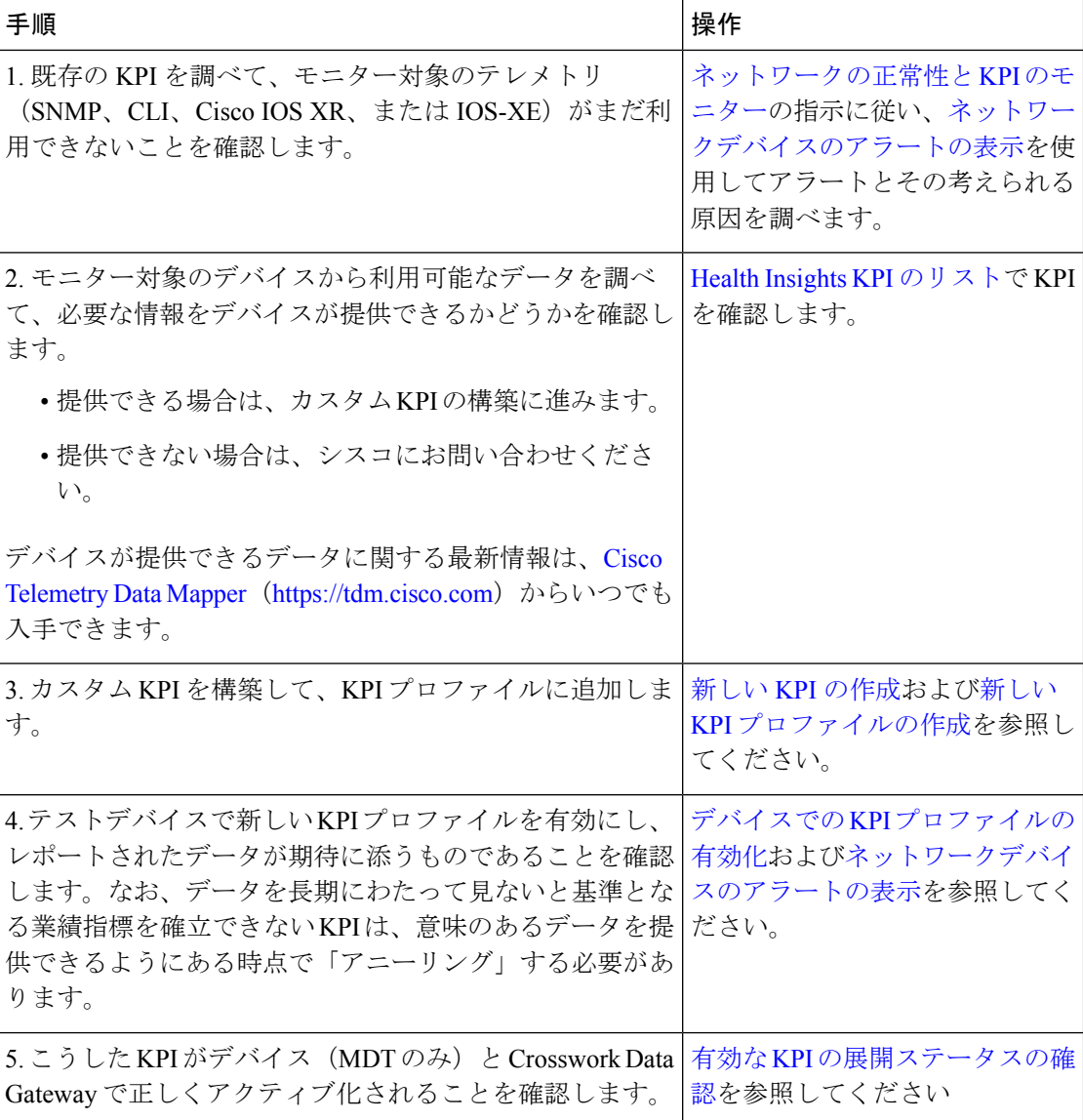

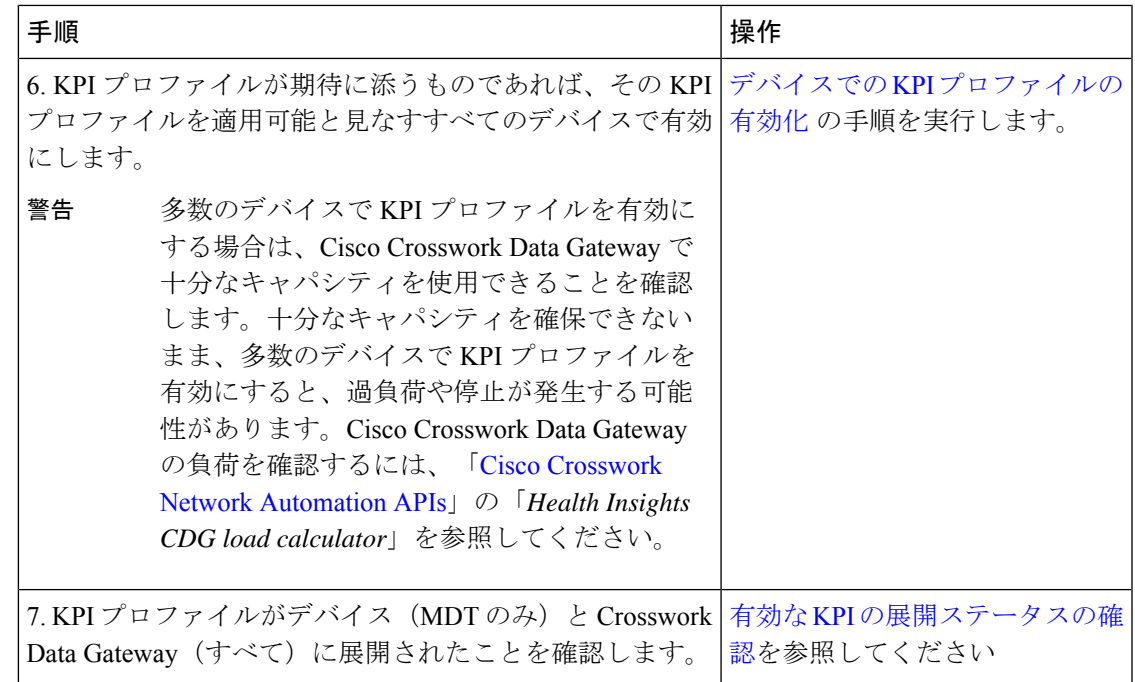

# ワークフロー **6**:カスタムプレイブックの開発

次のワークフローでは、Change Automation のカスタムプレイまたはプレイブックを開発する ことにしたときに従うべき手順について説明します。

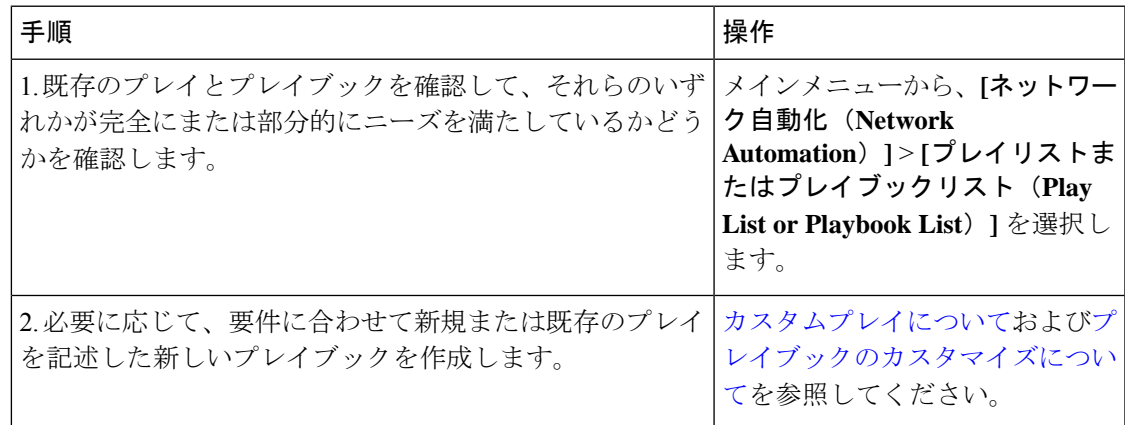

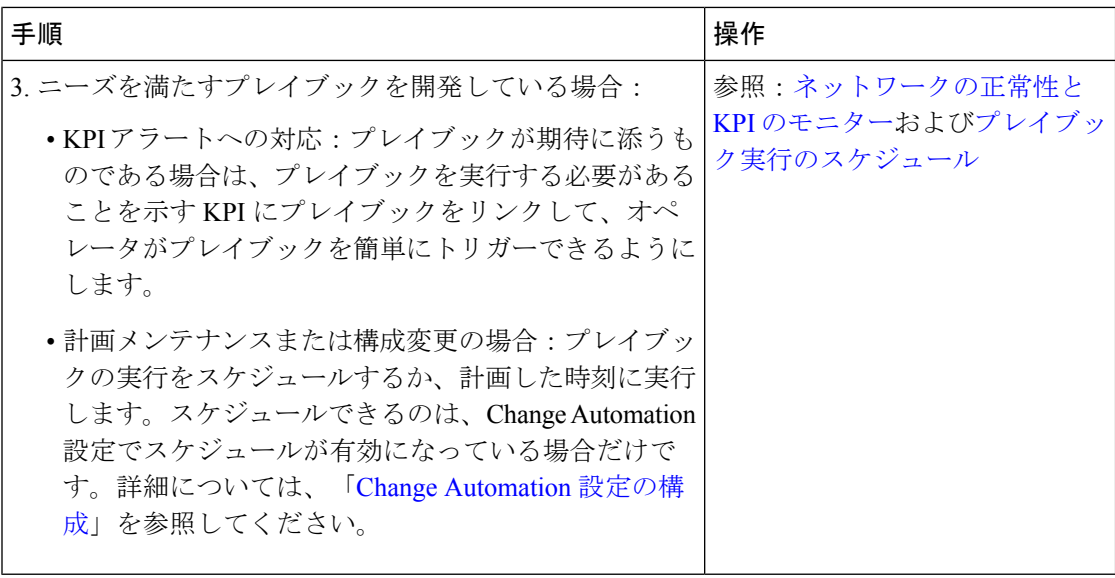

翻訳について

このドキュメントは、米国シスコ発行ドキュメントの参考和訳です。リンク情報につきましては 、日本語版掲載時点で、英語版にアップデートがあり、リンク先のページが移動/変更されている 場合がありますことをご了承ください。あくまでも参考和訳となりますので、正式な内容につい ては米国サイトのドキュメントを参照ください。